# **MANUEL D'UTILISATEUR**

# SOMMAIRE

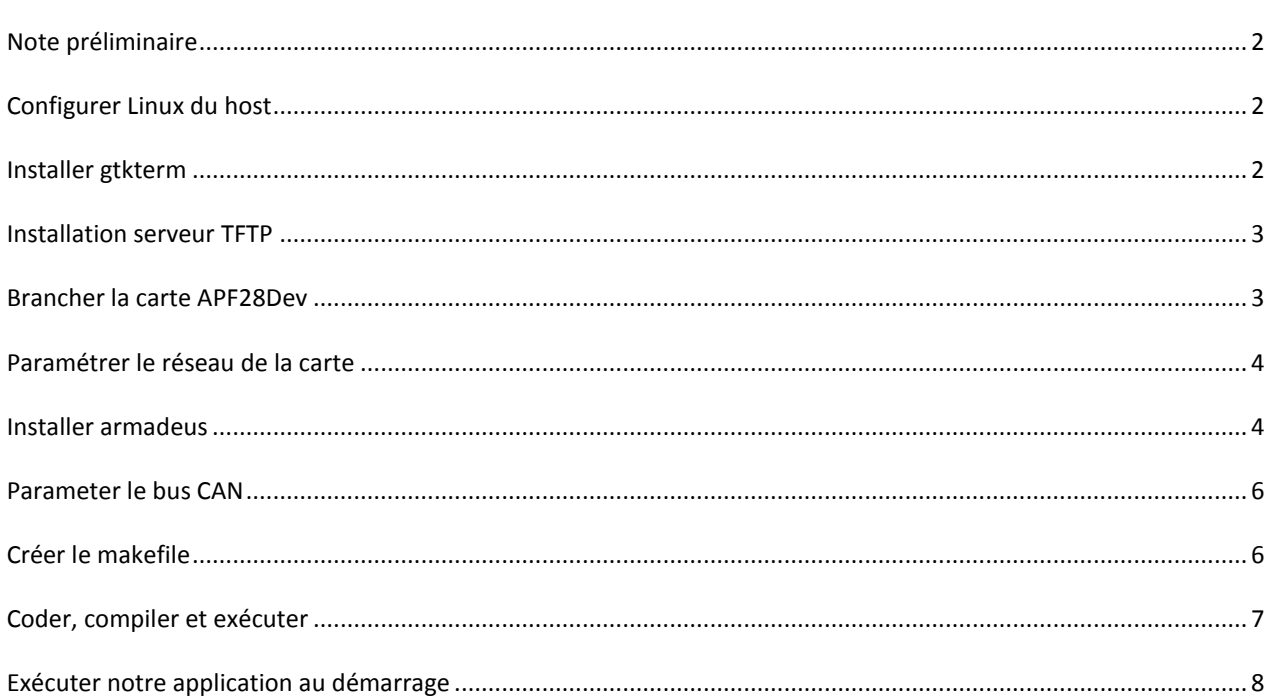

### <span id="page-1-0"></span>NOTE PRÉLIMINAIRE

Dans les exemples suivants, lorsque l'ont a « \$ » en préfixe, cela signifie que l'ont exécute cette commande a partir d'un terminal du PC. Lorsque l'ont a « # » en préfixe, cela signifie que l'ont exécute cette commande a partir du terminal dans gtkterm. Et lorsque l'ont a « BIOS> » en préfixe, cela signifie que l'ont exécute cette commande dans le bios de la carte également dans gtkterm.

# <span id="page-1-1"></span>CONFIGURER LINUX DU HOST

Tout d'abord, il faut récupérer l'ensemble des librairies et patches nécessaire à l'ensemble des programmes utilisé par les outils de développement:

```
$ sudo apt-get install -y build-essential gcc g++ autoconf automake libtool 
bison flex gettext
$ sudo apt-get install -y patch subversion texinfo wget git-core
$ sudo apt-get install -y libncurses5 libncurses5-dev
$ sudo apt-get install -y zlib1g-dev liblzo2-2 liblzo2-dev
$ sudo apt-get install -y libacl1 libacl1-dev gawk cvs curl lzma
$ sudo apt-get install -y uuid-dev mercurial
$ sudo apt-get install -y python-serial python-usb
$ sudo apt-get install -y libglib2.0-dev
$ sudo apt-get install -y libnetpbm10-dev
$ sudo apt-get install -y python-xcbgen
$ sudo apt-get install -y xutils-dev
```
#### <span id="page-1-2"></span>INSTALLER GTKTERM

Pour avoir accès au terminal de la carte, il faut installer un logiciel permettant de communiquer via le port USB. Nous avons choisit d'utiliser gtkterm dans notre projet.

Installer gtkterm :

#### \$ sudo apt-get install gtkterm

Il est recommander d'utiliser & pour lancer gtkterm afin de conserver le terminal pour une autre utilisation :

\$ sudo gtkterm &

Une fois gtkterm aller sur Configuration –Port et sélection les paramètres suivants :

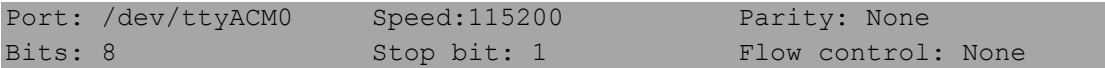

Le port peut être soit /dev/ttyUSB0 soit, dans notre cas, /dev/ttyACM0.

Sauvegarder cette configuration dans Configuration-Sauvegarder une Configuration sous le nom « Armadeus ».

Dorénavant, il suffira de charger la configuration « Armadeus » au lancement de gtkterm avec Configuration-Charger une Configuration.

Lorsque la carte est branchée, on obtiendra soit « BIOS> », soit « # »

Lorsque l'ont sur « BIOS> », le linux embarqué n'est pas démarrer. Pour démarrer le linux, entrer la commande suivante :

```
BIOS>boot
```
Lorsque l'ont est sur « # », le linux embarqué est démarrer. Pour revenir au BIOS, entrer la commande suivante :

# reboot

<span id="page-2-0"></span>INSTALLATION SERVEUR TFTP

Récupérer la libraire nécessaire :

```
$ sudo apt-get install tftpd xinetd
```
Créer le dossier partagé a l'adresse voulue (ici /home/sallei1/Armadeus) :

```
$ sudo mkdir /home/sallei1/Armadeus/tftpboot
$ sudo chmod 777 /home/sallei1/Armadeus/tftpboot
```
Créer un fichier de configuration /etc/xinetd.d/tftp et la compléter avec le contenu suivant :

```
# default: off
# description: The tftp server serves files using the trivial file transfer
# protocol. The tftp protocol is often used to boot diskless
# workstations, download configuration files to network-aware printers,
# and to start the installation process for some operating systems.
service tftp
{
     socket type = dgram
     protocol = udp
     wait = yesuser = root
     server = /usr/sbin/in.tftpd
     server args = -s /home/sallei1/Armadeus/tftpboot
      disable = yes
}
```
Relancer le service xinetd :

```
$ sudo killall -HUP xinetd
```
#### BRANCHER LA CARTE APF28DEV

Pour communiquer avec la carte, on doit se brancher le port debug et on doit connecter la carte avec le pc via un câble Ethernet afin de pouvoir envoyer des fichiers sur la carte avec le serveur TFTP (cf. [Figure 1\)](#page-3-2).

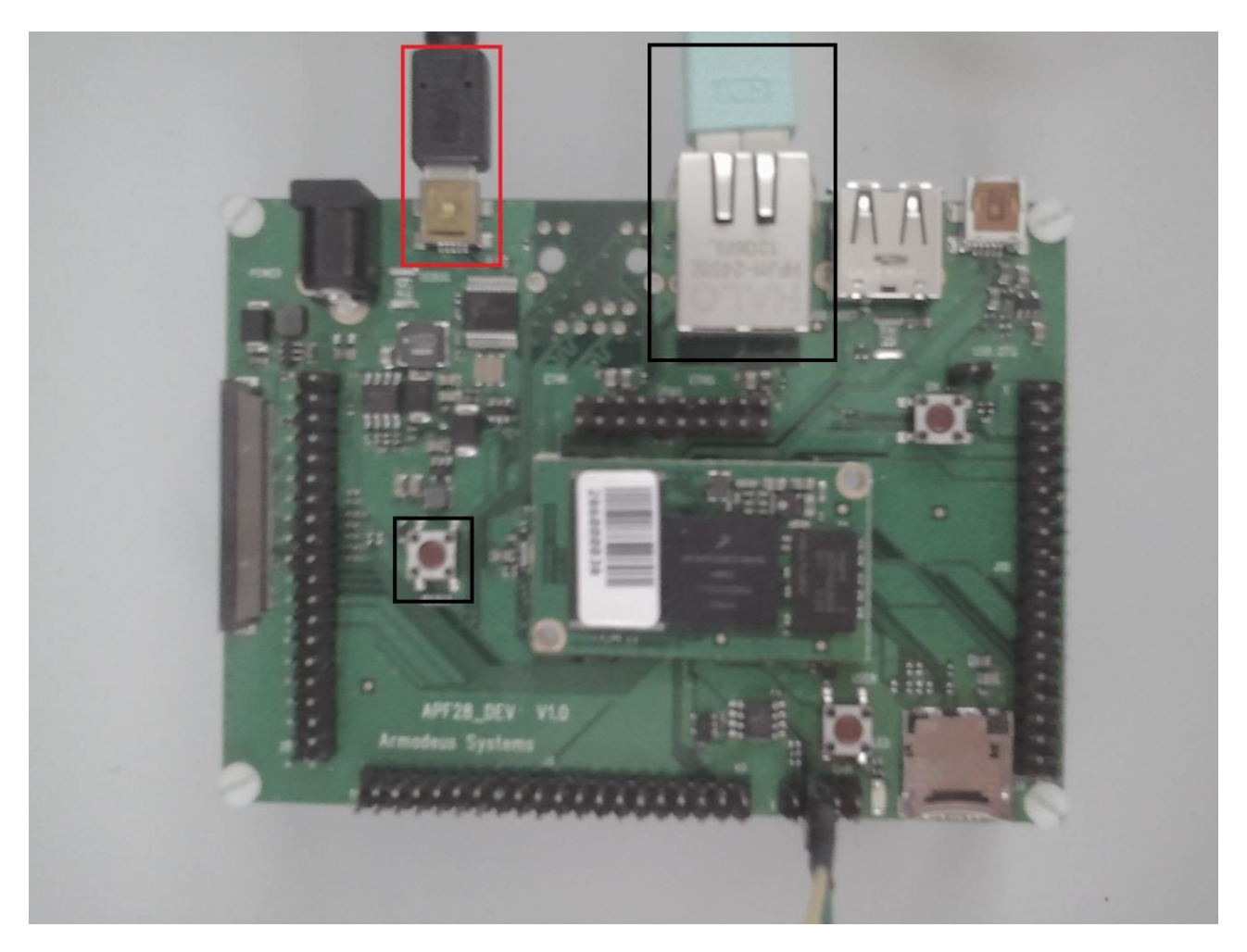

**Figure 1: Branchement de la carte APF28Dev**

<span id="page-3-2"></span>Il n'est pas nécessaire d'alimenter la carte lorsque le port USB est branché.

# <span id="page-3-0"></span>PARAMETRER LE RESEAU DE LA CARTE

Il faut paramétrer les adresses réseau afin de pouvoir communiquer avec la carte via le port Ethernet. Dans notre cas, nous avons sélectionnés les variables suivantes :

```
BIOS> setenv netmask 255.255.255.0 # (masque réseau)
BIOS> setenv ipaddr 192.168.13.101 # (adresse IP de la cible)
BIOS> setenv serverip 130.120.13.13 # (adresse IP du serveur = votre PC)
```
La commande « printenv » permet d'afficher la plupart des informations de la carte.

#### <span id="page-3-1"></span>INSTALLER ARMADEUS

Le kit de développent est disponible sur le lien suivant :

<http://sourceforge.net/projects/armadeus/files/armadeus/armadeus-5.3/armadeus-5.3.tar.bz2/download>

On obtiendra un dossier contenant l'ensemble des outils nécessaire pour le développement sur la carte.

Il faut ensuite se déplacer dans ce dossier et compiler

```
$ cd /home/sallei1/Armadeus/armadeus-5.3/
$ make
```
La première compilation peut prendre un certain temps, environ 1 heure.

Une fois cette compilation terminée, exécuter :

\$ make apf28 devconfig

Afin d'avoir accès au buildroot qui permettra de modifier les paramètres par défaut de la carte.

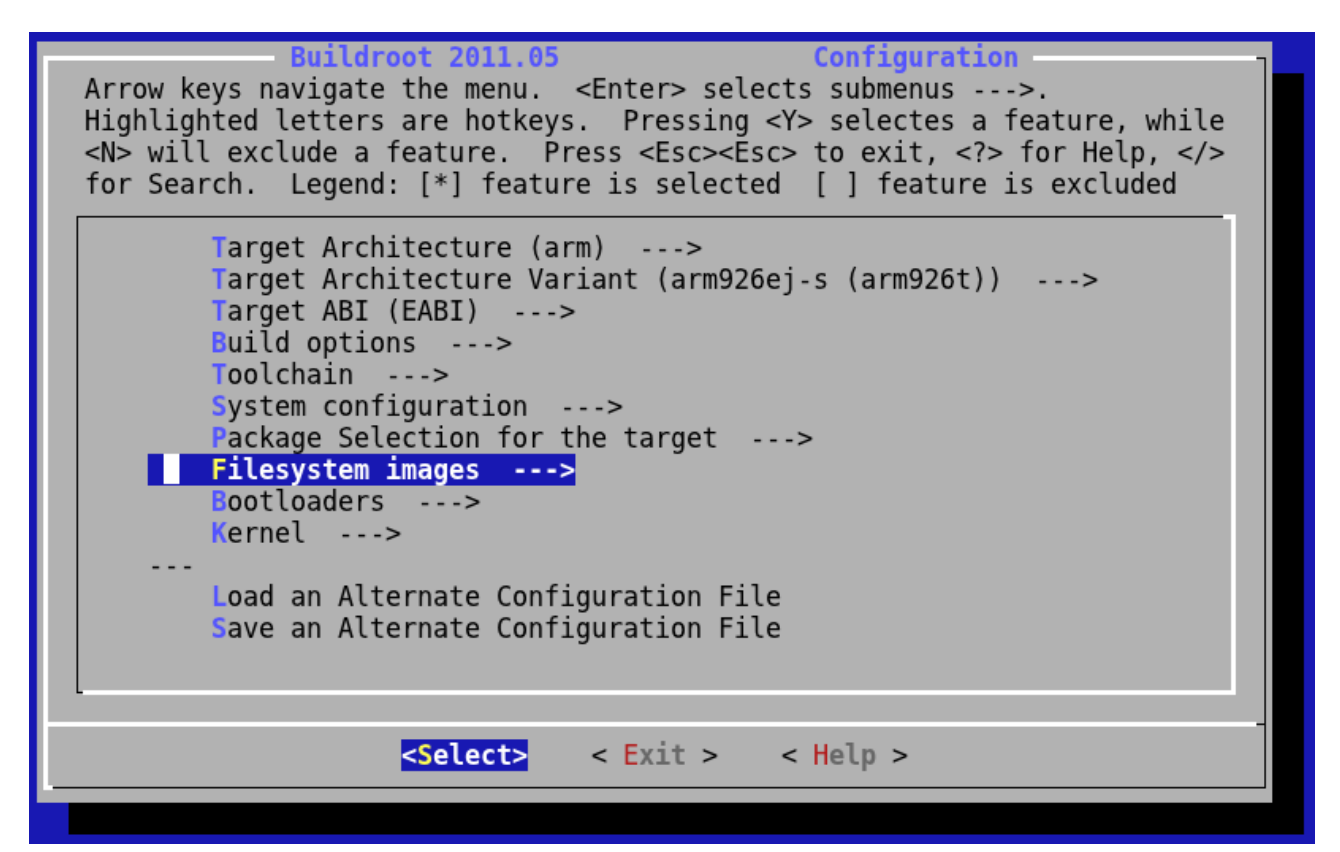

**Figure 2: Menu du buildroot**

On cherche :

System configuration ---> [\*] Armadeus Device Support Armadeus Device Support Arrow keys navigate the menu. <Enter> selects submenus --->. Highlighted letters are hotkeys. Pressing <Y> selectes a feature, while <N> will exclude a feature. Press <Esc><Esc> to exit, <?> for Help, </> for Search. Legend: [\*] feature is selected [ ] feature is excluded --- Armadeus Device Support (apf51) Board name  $(imx51)$  CPU name (1) Number of RAM chips on your board (256) Size of a single RAM chip (in MB) <Select>  $<$  Exit  $>$  $<$  Help  $>$ 

**Figure 3: Paramètres à sélectionner**

On vérifie la configuration donnée par la figure ci-dessus, ensuite, sauvegarder et quitter.

A chaque que l'ont fait des modifications sur ces paramètre, il est nécessaire de copier les fichiers produit sur le serveur TFTP :

\$ cp /home/sallei1/Armadeus/armadeus-5.3/buildroot/output/images/\* /home/sallei1/Armadeus/tftpboot/

Puis sur le BIOS de la carte, charger ces fichiers avec la commande suivante:

BIOS> run update\_all

<span id="page-5-0"></span>PARAMETER LE BUS CAN

Retourner sur le menu de buildroot avec la commande suivante:

\$ make linux-menuconfig

Puis vérifier si les paramètres sont bien dans le mode suivant:

```
Networking support --->
     <M> CAN bus subsystem support ---> 
         --- CAN bus subsystem support
         <M> Raw CAN Protocol (raw access with CAN-ID filtering)
         <M> Broadcast Manager CAN Protocol (with content filtering)
               CAN Device Drivers --->
                   <M> Virtual Local CAN Interface (vcan)
                   <M> Platform CAN drivers with Netlink support
                   [*] CAN bit-timing calculation 
                   <M> Microchip 251x series SPI CAN Controller
```
Sauvegarder et quitter, puis compiler:

\$ make linux \$ make

Charger ces paramètres sur la carte.

Pour utiliser le CAN, il est nécessaire d'exécuter les commandes suivantes :

# modprobe can # modprobe can-dev # modprobe can-raw # modprobe flexcan

On peut fixer la vitesse de communication (ici 500kbps):

# set can0 up type can bitrate 500000

Pour démarrer le CAN, il faut exécuter la commande suivante:

# ifconfig can0 up

Pour l'arrêter, on fait :

# ifconfig can0 down

#### <span id="page-5-1"></span>CREER LE MAKEFILE

Créer le makefile dans le dossier voulut et le compléter avec le contenu suivant :

```
#chemin du compilateur
CC=/home/sallei1/Armadeus/armadeus-5.3/buildroot/output/host/usr/bin/arm-linux-
gcc
CFLAGS=-W -Wall
LDFLAGS=
EXEC=hello
#nom de l'exécutable
SRC=$(wildcard *.c)
OBJ=$(SRC:.c=.o)
all: $(EXEC)
$(EXEC): $(OBJ)
      $(CC) -o $@ $^ $(LDFLAGS)
%.o: %.c
      $(CC) -o $@ -c $< $(CFLAGS)
.PHONY: clean install
clean:
      rm -rf *.o
      rm -f $(EXEC)
install: all
      cp -f $(EXEC) /home/sallei1/Armadeus/tftpboot/
#chemin du dossier partager par le serveur TFTP
```
Ce makefile compilera tout les fichiers du dossier dans lequel il est, créera un exécutable et le copiera dans le dossier partager par le serveur TFTP. Veiller a bien copier les librairie nécessaire pour utiliser les fonction de la carte Armadeus (GPIO, etc...).

Si vous copier ce makefile, faire attention aux tabulations.

**Faire attention de ne pas avoir plusieurs main dans ce dossier.**

#### <span id="page-6-0"></span>CODER, COMPILER ET EXÉCUTER

Pour compiler, lancer la commande suivante :

```
$ make clean install
```
Puis sur le shell de la carte, récupérer l'exécutable créer :

```
# tftp -g -r hello -l /usr/bin/hello 130.120.13.13
# chmod a+x /usr/bin/hello
```
Et enfin exécuter le programme :

# /usr/bin/hello

# <span id="page-7-0"></span>EXÉCUTER NOTRE APPLICATION AU DÉMARRAGE

Créer un script nommé S99hello contenant les lignes suivantes :

/usr/bin/hello & exit 0

Ne pas oublier le '&', sinon la carte ne continuera pas de démarrer tant que l'ont n'aura pas terminé le programme.

La valeur 99 est l'ordre dans lequel les scripts s'exécuteront, ici, le script s'exécutera en dernier. Certain sont déjà existant sur la carte. Il est recommandé d'utiliser les valeurs les plus élevées afin de ne pas avoir de conflit avec d'autres scripts plus importants.

Copier ce script sur le serveur, puis récupérer le sur la carte:

```
# tftp -g -r S99hello -l /etc/init.d/S99hello 130.120.13.13
# chmod a+x /etc/init.d/S99hello
```
Tester ce script :

#### # /etc/init.d/S99hello

Si tout fonctionne normalement, vous pouvez relancer la carte soit par la commande « reboot », soit en appuyant sur le bouton « reset » de la carte.